IBM SPSS Collaboration and Deployment Services Versão 8 Release 0

## *Guia de Resolução de Problemas*

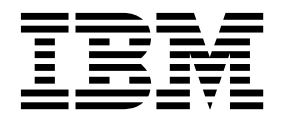

#### **Observação**

Antes de usar estas informações e o produto suportado por elas, leia as informações no ["Avisos" na página 25.](#page-28-0)

#### **Informações sobre o Produto**

Esta edição aplica-se à versão do 8, liberação 0, modificação 0 do IBM SPSS Collaboration and Deployment Services e a todas as liberações e modificações subsequentes até ser de outra forma indicado em novas edições.

## **Índice**

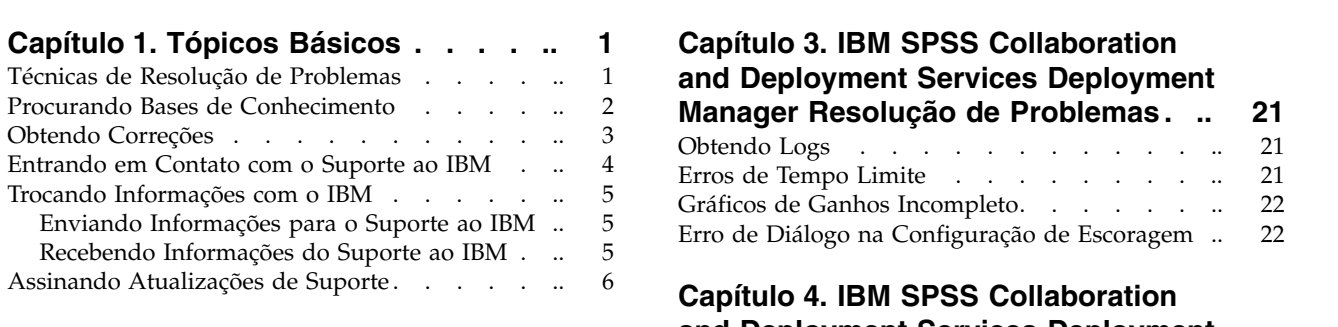

#### **Capítulo [2. IBM SPSS Collaboration and](#page-12-0) [Deployment Services Repository](#page-12-0)**

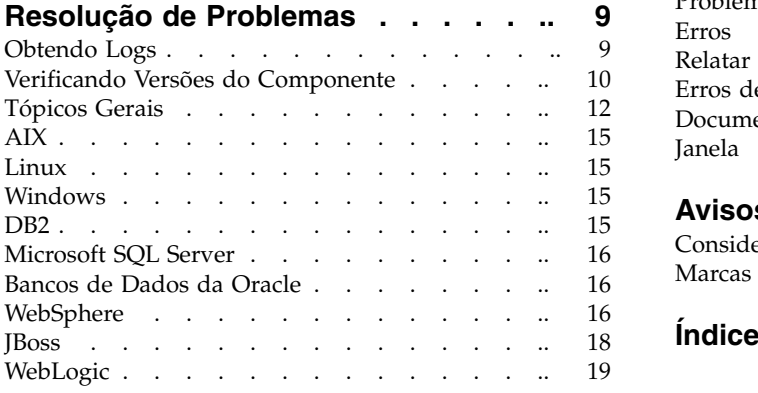

# **[and Deployment Services Deployment](#page-24-0) Capítulo 3. IBM SPSS Collaboration<br><b>and Deployment Services Deployment<br><b>[Manager Resolução de Problemas](#page-24-0) . ... [21](#page-24-0)**<br>Obtendo Logs<br>Erros de Tempo Limite

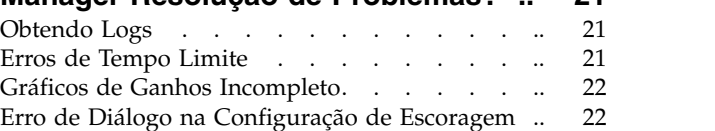

#### **Capítulo [4. IBM SPSS Collaboration](#page-26-0) [and Deployment Services Deployment](#page-26-0) [Portal Resolução de Problemas](#page-26-0) .... [23](#page-26-0)** Problemas Comuns [............](#page-26-0) [23](#page-26-0) Erros [................](#page-26-0) [23](#page-26-0) Relatar Problemas . . . . . . . . . . . [23](#page-26-0) [Erros de Duplicação de Dados ao Acessar Arquivos](#page-27-0) [24](#page-27-0) [Documentos do Office São Abertos em Uma Nova](#page-27-0) Janela [................](#page-27-0) [24](#page-27-0) **Avisos [...............](#page-28-0) [25](#page-28-0)** [Considerações sobre a Política de Privacidade](#page-29-0) . .. [26](#page-29-0) Marcas Registradas [............](#page-30-0).... [27](#page-30-0)

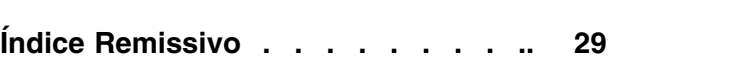

## <span id="page-4-0"></span>**Capítulo 1. Tópicos Básicos**

## **Técnicas de Resolução de Problemas**

A resolução de problemas é uma abordagem sistemática para a solução de um problema. O objetivo da resolução de problemas é determinar por que algo não funciona como esperado e como resolver o problema.

A primeira etapa no processo de resolução de problemas é descrever o problema completamente. As descrições do problema ajudam você e o representante do suporte técnico do IBM® a saber onde iniciar para localizar a causa do problema. Esta etapa inclui fazer perguntas básicas:

- v Quais são os sintomas do problema?
- Onde o problema ocorre?
- v Quando o problema ocorre?
- Sob que condições o problema ocorre?
- O problema pode ser reproduzido?

As respostas a estas questões geralmente levam a uma boa descrição do problema, o que pode também levar à resolução de um problema.

#### **Quais são os sintomas do problema?**

Quando você começa a descrever um problema, a questão mais óbvia é o que constitui o problema. Esta questão pode parecer simples; no entanto, é possível dividi-la em diversas questões mais focadas que criam uma figura mais descritiva do problema. Estas questões podem incluir:

- v Quem ou o que está relatando o problema?
- v O que são códigos e mensagens de erro?
- v Como o sistema falha? Por exemplo, é um loop, interrupção, travamento, degradação de desempenho ou resultado incorreto?

#### **Onde o problema ocorre?**

Determinar a origem do problema nem sempre é fácil, mas é uma das etapas mais importantes na solução de um problema. Muitas camadas de tecnologia podem existir entre os componentes do relatório e da falha. Redes, discos e drivers são apenas alguns dos componentes a se considerar na investigação de problemas.

As questões a seguir ajudam você a focar onde o problema ocorre para isolar a camada do problema:

- v O problema é específico a uma plataforma ou sistema operacional ou é comum entre diversas plataformas ou sistemas operacionais?
- v O ambiente e configuração atuais são suportados?

Se uma camada relatar o problema, o problema não necessariamente se origina nessa camada. Parte da identificação onde o problema é originado é compreender o ambiente no qual ele existe. Leve algum tempo para descrever completamente o ambiente do problema, incluindo o sistema operacional e a versão, todos os softwares e versões correspondentes e informações de hardware. Confirme se está executando dentro de um ambiente que é uma configuração suportada. Muitos problemas podem ser rastreados de volta a níveis incompatíveis de software que não se destinam a executarem em conjunto.

#### <span id="page-5-0"></span>**Quando o problema ocorre?**

Desenvolva uma linha de tempo detalhada nos eventos que levam a uma falha, especialmente para esses casos em que são ocorrências únicas. É possível desenvolver com mais facilidade uma linha de tempo trabalhando em backward: Inicie no momento em que um erro foi relatado (o mais precisamente possível, mesmo até o milissegundo) e trabalhe em backward por meio dos logs e informações disponíveis. Geralmente, é preciso verificar somente até o primeiro evento suspeito localizado em um log de diagnóstico.

Para desenvolver uma linha de tempo detalhada de eventos, responda estas questões:

- v O problema acontece somente em um determinado tempo do dia ou da noite?
- v Com que frequência o problema acontece?
- v Que sequência de eventos leva ao tempo em que o problema é relatado?
- v O problema acontece depois de uma mudança de ambiente, como atualização ou instalação de software ou hardware?

Responder a estes tipos de questões pode dar a você uma estrutura de referência sobre a qual investigar o problema.

#### **Sob que condições o problema ocorre?**

Conhecer que sistemas e aplicativos estão em execução no momento em que o problema ocorre é uma peça importante na resolução de problemas. Estas questões sobre seu ambiente podem ajudá-lo a identificar a causa raiz do problema:

- v O problema sempre ocorre durante a mesma tarefa?
- v Uma determinada sequência de eventos precisam ocorrer para que o problema venha à tona?
- v Outros aplicativos falham ao mesmo tempo?

Responder estes tipos de questões podem ajudá-lo a explicar o ambiente no qual o problema ocorre e correlacionar todas as dependências. Lembre-se de que só porque diversos problemas podem ocorrer ao mesmo tempo, os problemas não necessariamente são relatados.

#### **O problema pode ser reproduzido?**

A partir de uma perspectiva de resolução de problemas, o problema ideal é aquele que pode ser reproduzido. Geralmente, quando um problema pode ser reproduzido, você tem um conjunto maior de ferramentas ou procedimentos à sua disposição para ajudá-lo a investigar. No entanto, problemas que podem ser reproduzidos podem ter uma desvantagem: Se o problema afetar significativamente seus negócios, não vai querer que ocorra novamente. Se possível, recrie o problema em um ambiente de teste ou de desenvolvimento, que geralmente oferece mais flexibilidade e controle durante a investigação.

- v O problema pode ser recriado em um sistema de testes?
- v Diversos usuários ou aplicativos encontram o mesmo tipo de problema?
- v O problema pode ser recriado executando um único comando, um conjunto de comandos ou um aplicativo em particular?

#### **Procurando Bases de Conhecimento**

É possível com frequência localizar soluções para problemas procurando bases de conhecimento do IBM. É possível otimizar seus resultados usando recursos disponíveis, ferramentas de suporte e métodos de procura.

#### <span id="page-6-0"></span>**Sobre Esta Tarefa**

É possível localizar informações úteis procurando o centro de informações para o IBM SPSS Collaboration and Deployment Services, mas às vezes é necessário buscar além do centro de informações para responder suas questões ou resolver problemas.

#### **Procedimento**

Para procurar bases de conhecimento para obter informações necessárias, use um ou mais das seguintes abordagens:

- v Localize o conteúdo necessário usando o [Portal do Suporte IBM.](http://www.ibm.com/support/us/en/) Inclua **Colaboração SPSS e Serviços de Implementação** para obter sua lista de produtos, junto com quaisquer produtos IBM que você tiver. O Portal de Suporte do IBM é uma visualização unificada e centralizada de todas as ferramentas de suporte técnico e informações para todos os sistemas, software e serviços do IBM. O Portal de Suporte do IBM permite o acesso ao portfólio de suporte eletrônico do IBM de um local. É possível customizar as páginas para focar nas informações e recursos necessários para prevenção do problema e resolução mais rápida do problema. Familiarize-se com o Portal de Suporte do IBM visualizando os [vídeos de](https://www.ibm.com/blogs/SPNA/entry/the_ibm_support_portal_videos) [demonstração](https://www.ibm.com/blogs/SPNA/entry/the_ibm_support_portal_videos) sobre esta tarefa. Estes vídeos introduzem você no Portal de Suporte IBM, explore a resolução de problemas e outros recursos e demonstre como é possível customizar a página movendo, incluindo e excluindo portlets.
- v Procure por conteúdo sobre o IBM SPSS Collaboration and Deployment Services usando um ou mais dos seguintes recursos técnicos adicionais:
	- IBM SPSS Collaboration and Deployment Services [notas técnicas](http://www-947.ibm.com/support/entry/portal/All_troubleshooting_links/Software/Information_Management/SPSS_Collaboration_and_Deployment_Services) e [APARs \(relatórios de problemas\)](http://www.ibm.com/search/csass/search?q=&ibm-go-btn.x=0&ibm-go-btn.y=0&ibm-go-btn=Go&sn=spe&filter=language:en+collection:dblue+ibmcontenttypeid:CT748&prod=S639905H04199W07::)
	- IBM SPSS Collaboration and Deployment Services [Website de Suporte](http://www-947.ibm.com/support/entry/portal/Overview/Software/Information_Management/SPSS_Collaboration_and_Deployment_Services)
	- [IBM Redbooks](http://www.redbooks.ibm.com/cgi-bin/searchsite.cgi?query=SPSS&SearchOrder=1&SearchFuzzy=FALSE)
- v Procure pelo conteúdo usando a procura do cabeçalho principal do IBM. É possível usar a procura do cabeçalho principal do IBM digitando sua sequência de procura no campo Procura em qualquer página ibm.com® .
- v Procure o conteúdo usando qualquer mecanismo externo de procura, como Google, Yahoo ou Bing. Se você utilizar um mecanismo externo de procura, provavelmente seus resultados incluirão informações fora do domínio ibm.com. No entanto, às vezes é possível localizar informações úteis sobre solução de problemas de produtos IBM em grupos de notícias, fóruns e blogs que não estão no ibm.com.

**Dica:** Inclua "IBM" e o nome do produto em sua procura se estiver procurando informações sobre um produto do IBM.

## **Obtendo Correções**

Uma correção de produtos pode estar disponível para resolver seu problema.

#### **Procedimento**

Para localizar e instalar correções:

- 1. Se já não estiver instalado, obtenha o IBM Installation Manager.
- 2. Determine que correção é necessária.
	- a. Verifique as correções recomendadas para o IBM SPSS Collaboration and Deployment Services confirmar que o software está em nível de manutenção mais recente.
	- b. Determine se o IBM já possui uma correção individual publicada para resolver seu problema. Verifique a lista de problemas corrigidos na documentação do arquivo leia-me do IBM SPSS Collaboration and Deployment Services disponível para cada fix pack listado e pacote de atualização.
- 3. Download da correção.
	- a. Abra o documento de download e siga o link na seção Pacote de Download.
- <span id="page-7-0"></span>b. Ao fazer download do arquivo, certifique-se de que o nome do arquivo de manutenção não seja alterado. Mudanças podem ser intencionais ou inadvertidas causadas por determinados navegadores ou utilitários de download.
- 4. Aplique a correção.
	- a. Siga as instruções na seção Instruções de Instalação do documento de download.
	- b. Inscreva-se para receber notificações de email semanais sobre correções e outras informações de Suporte ao IBM.

## **Entrando em Contato com o Suporte ao IBM**

O Suporte ao IBM fornece assistência à defeitos do produto, respostas a FAQs e execução de redescoberta.

#### **Antes de Iniciar**

Após tentar localizar a resposta ou solução utilizando outras opções de autoatendimento como notas técnicas, é possível entrar em contato com o Suporte ao IBM Antes de entrar em contato com o Suporte ao IBM, sua empresa deve ter um contrato de assinatura e suporte ativo de software do IBM e é necessário estar autorizado a enviar problemas para o IBM. Para obter informações sobre os tipos de suporte disponíveis, consulte o tópico portfólio de Software do [http://www14.software.ibm.com/](http://www14.software.ibm.com/webapp/set2/sas/f/handbook/offerings.html) [webapp/set2/sas/f/handbook/offerings.html](http://www14.software.ibm.com/webapp/set2/sas/f/handbook/offerings.html) no *Manual de Suporte ao Software*.

#### **Procedimento**

Conclua as seguintes etapas para entrar em contato com o Suporte ao IBM com um problema:

- 1. Defina o problema, reúna informações de segundo plano e determine a gravidade do problema. Para obter ajuda, consulte o tópico [Obtendo Suporte da IBM](http://www14.software.ibm.com/webapp/set2/sas/f/handbook/getsupport.html)® no *Manual de Suporte ao Software*.
- 2. Reúna informações de diagnóstico.
- 3. Envie seu problema para o Suporte ao IBM por uma das seguintes formas:
	- v Usando o Assistente de Suporte ao IBM(ISA): Use este recurso para abrir, atualizar e visualizar uma Solicitação de Serviço Eletrônica com o IBM. Qualquer dado coletado pode ser anexado à solicitação de serviço. Isso agiliza a análise e reduz o tempo de resolução.
	- v Online, por meio do [Portal de Suporte IBM:](http://www.ibm.com/software/support/) É possível abrir, atualizar e visualizar todas as Solicitações de Serviços a partir do portlet Solicitação de Serviços na página de Solicitação de Serviços.
	- v Por telefone: Para obter o número de telefone de sua região, consulte a página da web [Diretório de](http://www.ibm.com/planetwide/) [contatos mundiais.](http://www.ibm.com/planetwide/)

#### **Resultados**

Se o problema enviado for sobre um defeito de software ou documentação ausente ou incorreta, o Suporte ao IBM criará um Relatório de Análise de Programa Autorizado (APAR). O APAR descreve o problema com detalhes. Sempre que possível, o Suporte ao IBM fornecerá uma solução alternativa que poderá ser implementada até que o APAR seja resolvido e seja fornecida uma correção. O IBM publicará APARs resolvidos no website de Suporte ao IBM, para que outros usuários com o mesmo problema possam se beneficiar da mesma resolução.

Prepare-se para trabalhar com o representante de suporte técnico do IBM usando a Assistência no Site do IBM, que é um plug-in de assistência remota, transferível por download para o seu computador. O representante de suporte técnico do IBM pode usar a Assistência no Site do IBM para visualizar seu desktop e compartilhar o controle do mouse e do teclado. Esta ferramenta pode reduzir o tempo gasto para identificar o problema, coletar os dados necessários, e solucionar o problema. Para obter mais informações, consulte [Assistência no Site IBM.](http://www.ibm.com/support/assistonsite/)

## <span id="page-8-0"></span>**Trocando Informações com o IBM**

Para diagnosticar ou identificar um problema, talvez seja necessário fornecer ao Suporte do IBM dados e informações de seu sistema. Em outros casos, o Suporte ao IBM pode fornecer ferramentas ou utilitários a serem usados para determinação de problemas.

## **Enviando Informações para o Suporte ao IBM**

Para reduzir o tempo gasto na resolução do problema, é possível enviar informações de rastreio e de diagnóstico para o Suporte ao IBM.

#### **Procedimento**

Para enviar informações de diagnóstico para o Suporte IBM:

- 1. Abra um PMR (Registro de Gerenciamento do Problema). É possível usar o [Assistente de Suporte](http://www.ibm.com/software/support/isa/) [IBM](http://www.ibm.com/software/support/isa/)® ou a ferramenta de Solicitação de Serviços do [http://www.ibm.com/support/servicerequest.](http://www.ibm.com/support/servicerequest)
- 2. Colete os dados necessários. Os dados de diagnóstico ajuda a reduzir o tempo gasto na resolução do seu PMR. É possível coletar os dados de diagnósticos manualmente ou automaticamente:
	- v Colete os dados manualmente.
	- v Colete os dados automaticamente. Use o [Assistente de Suporte IBM \(ISA\) Lite](http://www.ibm.com/software/support/isa/download.html) para coletar os dados necessários.
- 3. Compacte os arquivos usando o formato .zip ou .tar.
- 4. Transfira os arquivos para o IBM. É possível suar um dos seguintes métodos:
	- v [Assistente de Suporte IBM](http://www.ibm.com/software/support/isa/)
	- v [A ferramenta de Solicitação de Serviços](http://www.ibm.com/support/servicerequest)
	- v Métodos de upload de dados padrão: FTP, HTTP
	- Métodos de upload de dados seguros: FTPS, SFTP, HTTPS
	- $\cdot$  Email

Todos estes métodos de troca de dados são explicados no [Website de Suporte IBM.](http://www-01.ibm.com/software/support/exchangeinfo.html)

## **Recebendo Informações do Suporte ao IBM**

Ocasionalmente, um representante do suporte técnico do IBM solicitará que você faça download das ferramentas de diagnóstico ou de outros arquivos. É possível usar FTP para fazer o download destes arquivos.

#### **Antes de Iniciar**

Certifique-se de que o seu representante do suporte técnico do IBM forneceu o servidor preferencial a ser usado para fazer download dos arquivos e os nomes de arquivos e diretórios a serem acessados.

#### **Procedimento**

Para fazer download de arquivos do Suporte ao IBM:

- 1. Use FTP para se conectar ao site fornecido pelo representante do suporte técnico do IBMe efetue o login como **anônimo**. Use seu endereço de email como a senha.
- 2. Altere para o diretório apropriado:
	- a. Altere para o diretório /fromibm. cd fromibm
	- b. Altere para o diretório fornecido pelo seu representante do suporte técnico do IBM. cd nameofdirectory
- 3. Ative o modo binário para sua sessão.

binary

- <span id="page-9-0"></span>4. Use o comando get para fazer download do arquivo especificado pelo suporte técnico IBM. get filename.extension
- 5. Termine a sessão do FTP. quit

## **Assinando Atualizações de Suporte**

Para ficar informado com informações importantes sobre os produtos IBM utilizadas, é possível assinar para obter atualizações.

#### **Sobre Esta Tarefa**

Ao assinar para receber atualizações, é possível receber informações e atualizações técnicas importantes para ferramentas e recursos do Suporte ao IBM específicos. É possível assinar para atualizações usando uma das seguintes abordagens:

v Feeds RSS e Assinaturas de Mídias Sociais

Os seguintes feeds RSS e assinaturas de mídias sociais estão disponíveis para IBM SPSS Collaboration and Deployment Services:

– Centro de Informações do IBM SPSS Collaboration and Deployment Services, que possui um feed RSS que pode ser usado para ser informado sobre atualizações regulares para as informações.

Para obter informações gerais sobre RSS, incluindo etapas para introdução e uma lista de páginas da web do IBM para RSS ativados, visite o site [www.ibm.com/software/support/rss/.](http://www.ibm.com/software/support/rss/)

• Minhas Notificações

Com Minhas Notificações, é possível assinar para atualizações de Suporte para qualquer produto IBM. (Minhas Notificações substitui Meu Suporte, que é uma ferramenta semelhante que pode ter sido usado no passado.) Com Minhas Notificações, é possível especificar que você deseja receber comunicados de email diários ou semanais. É possível especificar que tipo de informação você deseja receber (como publicações, dicas e sugestões, flashes do produto (também conhecido como alertas), downloads e drivers). Minhas Notificações permite customizar e categorizar os produtos sobre os quais você deseja ser informado e os métodos de entrega que melhor se adapte às suas necessidades.

#### **Procedimento**

Para assinar para atualizações de Suporte:

- 1. Assine para o feed RSS do Centro de Informações IBM SPSS Collaboration and Deployment Services, que permite que você fique informado de atualizações regulares para as informações. Para configurar seu feed RSS, acesse a página de instalação do feed RSS do centro de informações.
- 2. Assine para o feed RSS do IBM SPSS Collaboration and Deployment Services, que permite que você fique atualizado com o conteúdo mais recente do Suporte do Software IBM para o produto. Para assinar, acesse a página de feed RSS do IBM SPSS Collaboration and Deployment Services [http://www-947.ibm.com/systems/support/myfeed/](http://www-947.ibm.com/systems/support/myfeed/xmlfeeder.wss?feeder.requid=feeder.create_public_feed&feeder.feedtype=RSS&feeder.maxfeed=25&OC=SS69YH&feeder.subdefkey=swgimgmt&feeder.channel.title=SPSS%20Collaboration%20and%20Deployment%20Services&feeder.channel.descr=The%20latest%20updates%20about%20SPSS%20Collaboration%20and%20Deployment%20Services) [xmlfeeder.wss?feeder.requid=feeder.create\\_public\\_feed&feeder.feedtype=RSS&feeder.maxfeed=25](http://www-947.ibm.com/systems/support/myfeed/xmlfeeder.wss?feeder.requid=feeder.create_public_feed&feeder.feedtype=RSS&feeder.maxfeed=25&OC=SS69YH&feeder.subdefkey=swgimgmt&feeder.channel.title=SPSS%20Collaboration%20and%20Deployment%20Services&feeder.channel.descr=The%20latest%20updates%20about%20SPSS%20Collaboration%20and%20Deployment%20Services) [&OC=SS69YH&feeder.subdefkey=swgimgmt&feeder.channel.title=SPSS%20Collaboration%20and](http://www-947.ibm.com/systems/support/myfeed/xmlfeeder.wss?feeder.requid=feeder.create_public_feed&feeder.feedtype=RSS&feeder.maxfeed=25&OC=SS69YH&feeder.subdefkey=swgimgmt&feeder.channel.title=SPSS%20Collaboration%20and%20Deployment%20Services&feeder.channel.descr=The%20latest%20updates%20about%20SPSS%20Collaboration%20and%20Deployment%20Services)

[%20Deployment%20Services&feeder.channel.descr=The%20latest%20updates%20about%20SPSS](http://www-947.ibm.com/systems/support/myfeed/xmlfeeder.wss?feeder.requid=feeder.create_public_feed&feeder.feedtype=RSS&feeder.maxfeed=25&OC=SS69YH&feeder.subdefkey=swgimgmt&feeder.channel.title=SPSS%20Collaboration%20and%20Deployment%20Services&feeder.channel.descr=The%20latest%20updates%20about%20SPSS%20Collaboration%20and%20Deployment%20Services) [%20Collaboration%20and%20Deployment%20Services.](http://www-947.ibm.com/systems/support/myfeed/xmlfeeder.wss?feeder.requid=feeder.create_public_feed&feeder.feedtype=RSS&feeder.maxfeed=25&OC=SS69YH&feeder.subdefkey=swgimgmt&feeder.channel.title=SPSS%20Collaboration%20and%20Deployment%20Services&feeder.channel.descr=The%20latest%20updates%20about%20SPSS%20Collaboration%20and%20Deployment%20Services)

- 3. Para assinar para Minhas Notificações, acesse [Portal do Suporte IBM](http://www.ibm.com/software/support/) e clique em **Gerenciar todas as minhas assinaturas** no portlet Notificações.
- 4. Efetue sign in usando seu ID e senha do IBMe clique **Enviar**.
- 5. Identifique o que e como você deseja receber atualizações.
	- a. Clique na guia **Assinar**.
	- b. Clique em **Gerenciamento de Informações** ou outro brand de software ou tipo de hardware.
- c. Clique em **Colaboração SPSS e Serviços de Implementação** e selecione os nomes de todos os produtos adicionais utilizados. Clique em **Continuar**.
- d. Selecione suas preferências sobre como receber atualizações, se por email, online ou pasta designada ou como um feed RSS ou Atom.
- e. Selecione os tipos de atualizações da documentação que deseja receber, por exemplo, novas informações sobre downloads de produtos e comentários de grupos de discussão.
- f. Clique em **Enviar**.

#### **Resultados**

Até modificar os feeds RSS e preferência de Minhas Notificações, você receberá notificações de atualizações solicitadas. É possível modificar suas preferências quando necessário (por exemplo, se você parar de usar um produto e começar a usar um outro produto).

#### **Informações Relacionadas**

Feeds RSS do Suporte ao Software do [IBM](http://www.ibm.com/software/support/rss/)

[Assinatura para atualizações de conteúdo de suporte de Minhas Notificações](http://www.ibm.com/software/support/einfo.html)

[Minhas notificações para a página de conexão do suporte técnico IBM](http://www.ibm.com/support/mynotifications)

[Minhas notificações para o tour de visão geral do suporte técnico IBM](http://www.ibm.com/software/support/viewlet/my_notifications_viewlet_swf.html)

## <span id="page-12-0"></span>**Capítulo 2. IBM SPSS Collaboration and Deployment Services Repository Resolução de Problemas**

Os tópicos nesta seção fornecem informações sobre resolução de problemas relacionadas a problemas do IBM SPSS Collaboration and Deployment Services Repository.

## **Obtendo Logs**

Determinadas mensagens de erro e sintomas são comuns ao instalar e trabalhar com o IBM SPSS Collaboration and Deployment Services Repository. É sempre uma boa prática consultar os arquivos de log do repositório para ajudar a determinar a causa do problema.

#### **Logs de Instalação do Repositório**

Se problemas ocorrerem durante a instalação inicial, é possível resolvê-los usando os logs do IBM Installation Manager. Os arquivos de log podem ser acessados a partir do menu principal do IBM Installation Manager.

Se problemas ocorrerem durante a configuração do repositório, examine os arquivos de log no diretório de instalação do *<IBM SPSS Collaboration and Deployment Services Repository>/log*:

- v *engine.log*
- engine\_ant.log
- v *enginOutErr.log*

#### **Logs do IBM SPSS Collaboration and Deployment Services Package Manager**

Logs do IBM SPSS Collaboration and Deployment Services Package Manager podem ser localizados no *<diretório de instalação do repositório>/log*:

- v *packageManagerTool.log*
- v *packageManager\_ant.log*

#### **Logs de Tempo de Execução**

Por padrão, os seguintes logs de tempo de execução marcados são gerados:

- v Log principal (*cds.log*)
- v Transações de exportação-importação (*cds\_transfer.log*)

O local padrão dos arquivos de log que dependem do servidor de aplicativos do host:

- v **WebSphere:** *<WebSphere profile directory>/logs/*
- v **JBoss:** *<JBoss server directory>/log/*
- v **WebLogic:** *<WebLogic domain directory>/servers/<server name>/logs/*

Se os arquivos de log não forem gerados quando o servidor é iniciado, verifique se a propriedade log4j.configuration está referenciando corretamente o local do arquivo log4j.properties. Por exemplo, para o WebSphere, este valor está disponível no console de administração em **Servidores de aplicativos** > *server-name* > **Definição do processo** > **Java Virtual Machine** > **Propriedades customizadas**, onde *server-name* corresponde ao servidor em particular.

O formato da propriedade do sistema log4j.configuration para caminhos sem uma letra de unidade é o seguinte:

<span id="page-13-0"></span>file://*<path>*/log4j.properties

The format of the log4j.configuration system property for paths on Windows platforms with a drive letter is the following: file:///*<path>*/log4j.properties

Se a propriedade log4j.configuration não estiver correspondendo ao arquivo log4j.properties, outros produtos ou aplicativos podem estar carregando uma configuração log4j alternativa. Ative a criação de log de depuração para enviar o local em que a configuração log4j é carregada para a saída do sistema. Para ativar o modo de depuração para o log4j, inclua a seguinte propriedade de sistema nas configurações de tempo de execução Java:

log4j.debug=true

Observe que a saída da criação de log pode ser customizada modificando o arquivo de configuração log4j no servidor de aplicativos do host. Para obter mais informações, consulte a seção correspondente do *IBM SPSS Collaboration and Deployment Services Repository Guia de Instalação e de Configuração*.

## **Verificando Versões do Componente**

O utilitário da ferramenta da versão retorna as versões de produtos, adaptadores e componentes do servidor do IBM SPSS Collaboration and Deployment Services instalados para verificar se os arquivos usados pelo sistema de arquivos, o servidor do aplicativo e o banco de dados correspondem entre si.

Quando o servidor do IBM SPSS Collaboration and Deployment Services é instalado ou atualizado, ou quando um adaptador do servidor é instalado ou atualizado, novos arquivos são instalados no sistema de arquivos. Esses arquivos são implementados no servidor de aplicativos do IBM SPSS Collaboration and Deployment Services e o banco de dados do IBM SPSS Collaboration and Deployment Services Repository é atualizado. Se o processo de instalação ou atualização não for concluído com sucesso, os arquivos no sistema de arquivos o servidor de aplicativos e o banco de dados poderão divergir entre si. Quando as versões de arquivos nestes locais não corresponderem, poderá ocorrer um comportamento imprevisível.

Para revisar as informações da versão, use o utilitário da ferramenta de versão. Este utilitário está disponível no diretório bin da instalação do seu servidor do IBM SPSS Collaboration and Deployment Services.

- Windows: <server\_installation>\bin\cliVersionTool.bat
- v UNIX: *<server\_installation>*/bin/cliVersionTool.sh

Para executar o utilitário:

- 1. Na linha de comandos, navegue até o diretório bin.
- 2. Insira o nome do utilitário, seguido por quaisquer parâmetros adicionais.

Os seguintes parâmetros da linha de comandos estão disponíveis:

#### **-c,-compare**

Para cada produto, limita a saída para as informações da versão que diferem entre o sistema de arquivos, banco de dados e servidor do aplicativo. Se as informações da versão forem idênticas entre as localizações, elas serão omitidas da saída.

#### **-f,-file** *<filepath>*

Grava a saída da ferramenta no arquivo especificado.

#### **-h,-help**

Exibe ajuda para a ferramenta.

#### **-p,-product** *<identifier>*

Limita a saída para as informações para um único produto. Defina o produto especificando um dos seguintes valores identificadores válidos:

- **adm** para IBM Analytical Decision Management
- v **cds** para o servidor do IBM SPSS Collaboration and Deployment Services
- v **dc** for Data Collection
- v **modelador** para IBM SPSS Collaboration and Deployment Services Scoring Adapter for IBM SPSS Modeler
- v **pmml** para IBM SPSS Collaboration and Deployment Services Scoring Adapter for PMML
- v **stats** para o adaptador do IBM SPSS Statistics

#### **-v,-verbose**

Inclui as informações da versão para todos os componentes que compreendem os produtos.

A saída omite uma localização se não houver uma maneira de obter as informações de versão. Por exemplo, se o IBM SPSS Collaboration and Deployment Services não foi configurado ou o arquivo engineConfig.properties não puder ser encontrado, somente as informações do sistema de arquivos estarão incluídas na saída do utilitário. Como alternativa, se o arquivo engineConfig.properties indicar que a configuração foi uma implementação manual, as informações do servidor de aplicativos não estarão visíveis.

Se o utilitário não for capaz de se comunicar com uma localização, as informações de versão para esta localização estarão indisponíveis. Por exemplo, se o IBM SPSS Collaboration and Deployment Services estiver configurado mas as credenciais do banco de dados estiverem incorretas ou o banco de dados não estiver em execução, as informações da versão do banco de dados retornadas estarão Indisponíveis. De forma similar, se o IBM SPSS Collaboration and Deployment Services estiver configurado mas o valor de prefixo da URL estiver incorreto ou o servidor de aplicativos não estiver em execução, as informações da versão do servidor de aplicativos estarão Indisponíveis.

Mensagens geradas pelo utilitário são primeiramente gravadas no arquivo versionTool.log no diretório log. No entanto, algumas mensagens podem ser gravadas no arquivo engine.log.

O texto de exemplo a seguir exibe a saída padrão para um servidor do IBM SPSS Collaboration and Deployment Services.

**Nota:** A versão e os valores de versão internos para sua instalação podem divergir do texto de exemplo mostrado aqui.

\*\*\*\*\*\*\*\*\*\*\*\*\*\*\*\*\*\*\*\*\*\*\*\*\*\*\*\*\*\*\*\*\*\*\*\*\*\*\*\*\*\*\*\*\*\*\*\* \* IBM SPSS COLLABORATION AND DEPLOYMENT SERVICES \*\*\*\*\*\*\*\*\*\*\*\*\*\*\*\*\*\*\*\*\*\*\*\*\*\*\*\*\*\*\*\*\*\*\*\*\*\*\*\*\*\*\*\*\*\*\*\* FILE SYSTEM INFORMATION ----------------------- Version 6.0.1.0 Internal Version 6.0.1.0.129 DATABASE INFORMATION -------------------- Version 6.0.1.0 Internal Version 6.0.1.0.129 APPLICATION SERVER INFORMATION ------------------------------ Version 6.0.1.0 Internal Version 6.0.1.0.129

Neste caso, o sistema de arquivos, o banco de dados e o servidor de aplicativos relatam todas as informações idênticas da versão.

<span id="page-15-0"></span>Para visualizar as informações da versão do componente, inclua a opção -v. O comando a seguir exibe as informações de versão para todos os componentes do produto do IBM Analytical Decision Management:

cliVersionTool.bat -p adm -v

A saída deste comando inclui o seguinte texto:

```
************************************
* IBM ANALYTICAL DECISION MANAGEMENT
************************************
FILE SYSTEM INFORMATION
-----------------------
Version 8.0.1.0<br>Internal Version 8.0.1.0.77
Internal Version 8.0.1.0.77
Component 8.0.1.0.77 87d879c0-d896-11e0-9572-0800200c9a66 Decision Management (CampaignOptimization)
Component              8.0.1.0.77   914990c0-333e-11de-b418-0800200c9a66   Decision Management (ClaimsManagement)<br>Component             8.0.1.0.77   7e4e4060-333e-11de-b418-0800200c9a66   Decision Management (CustomerInter
Component             8.0.1.0.77  2e7a4220-6984-11e2-bcfd-0800200c9a66  Decision Management (InventoryOptimization)<br>Component           8.0.1.0.77  6c822130-333e-11de-b418-0800200c9a66  Decision Management (ModelerAdvantag
Component 8.0.1.0.77 753a5260-34f2-11de-b418-0800200c9a66 Decision Management (RulesManagement)
DATABASE INFORMATION
-----------------<br>Version
                       8.0.1.0Internal Version 8.0.1.0.77
Component 8.0.1.0.77 87d879c0-d896-11e0-9572-0800200c9a66 Decision Management (CampaignOptimization)
Component 8.0.1.0.77 914990c0-333e-11de-b418-0800200c9a66 Decision Management (ClaimsManagement)
Component             8.0.1.0.77  7e4e4060-333e-11de-b418-0800200c9a66  Decision Management (CustomerInteractionManagement)<br>Component            8.0.1.0.77  5b2b4a1e-b3fa-476d-9ca7-3b43496c4e8e  Decision Management (Decisi
Component 8.0.1.0.77 6c822130-333e-11de-b418-0800200c9a66 Decision Management (ModelerAdvantage)
Component 8.0.1.0.77 3da99ff0-ab7b-11e2-9e96-0800200c9a66 Decision Management (PredictiveMaintenance)
Component 8.0.1.0.77 753a5260-34f2-11de-b418-0800200c9a66 Decision Management (RulesManagement)
APPLICATION SERVER INFORMATION
------------------------------
                    8.0.1.0Internal Version 8.0.1.0.77
Component 8.0.1.0.77 87d879c0-d896-11e0-9572-0800200c9a66 Decision Management (CampaignOptimization)
Component 8.0.1.0.77 914990c0-333e-11de-b418-0800200c9a66 Decision Management (ClaimsManagement)
Component             8.0.1.0.77  7e4e4060-333e-11de-b418-0800200c9a66  Decision Management (CustomerInteractionManagement)<br>Component            8.0.1.0.77  5b2b4a1e-b3fa-476d-9ca7-3b43496c4e8e  Decision Management (Decisi
Component              8.0.1.0.77   6c822130-333e-11de-b418-0800200c9a66   Decision Management (ModelerAdvantage)<br>Component              8.0.1.0.77   3da99ff0-ab7b-11e2-9e96-0800200c9a66   Decision Management (PredictiveMa
Component 8.0.1.0.77 753a5260-34f2-11de-b418-0800200c9a66 Decision Management (RulesManagement)
```
## **Tópicos Gerais**

#### **O Utilitário de Configuração Trava Durante a Validação de Destinos de Implementação**

Ao utilizar o utilitário de configuração para concluir a instalação do IBM SPSS Collaboration and Deployment Services Repository, o utilitário trava e inicia um core dump durante a validação dos destinos de implementação. O problema envolve o JDK que está sendo usado para validação.

O utilitário de configuração é ativado com o JRE fornecido pelo IBM Installation Manager e alterna para a JVM configurada para o servidor de aplicativos após identificar essa JVM. Se você estiver usando uma versão do IBM Installation Manager que utiliza um JRE anterior, incompatibilidades poderão impedir que o utilitário de configuração localize o servidor de aplicativos JVM durante a fase de validação.

Para tratar deste problema, efetue uma das seguintes abordagens:

- Atualize o IBM Installation Manager para uma versão mais recente.
- Atualize o arquivo IBM SPSS Collaboration and Deployment Services Repository setJavaHome.sh para especificar o servidor de aplicativos JVM em execução.

#### **Como Evitar Problemas de Gargalos de Desempenho e de Uso de CPU ao Iniciar e Implementar o Repositório?**

Dependendo da configuração específica do sistema, antivírus previamente instalado ou software de spyware pode ser configurado para "varredura profunda" de componentes do aplicativo. Estes aplicativos de terceiros podem ser reconfigurados para varredura durante determinados horários ou podem ser desligados durante a instalação e reiniciados manualmente.

Além disso, algumas configurações de firewal do lado do servidor mais restritas podem impactar negativamente o desempenho da inicialização e não permitir o acesso.

Se estiver passando por degradação significativa do sistema ao iniciar o serviço, desative todos os processos não essenciais e reinicie o repositório.

#### **Como Determinar Que Banco de Dados Estou Acessando?**

Informações de conexão de banco de dados detalhadas e outros detalhes de sistema e versões podem ser transferidos por download a partir da interface do IBM SPSS Collaboration and Deployment Services Deployment Manager baseada no navegador.

- 1. Depois de efetuar login, clique em **Sobre** a partir das opções da lista de navegação.
- 2. Clique em **Mostrar Detalhe** e, em seguida, clique no link **Versão de download e detalhes do sistema** no final da lista. Quando solicitado, salve o arquivo.
- 3. Abra o arquivo em um editor de texto e procure por Detalhes do Banco de Dados. Esta seção contém informações detalhadas sobre o banco de dados que está sendo usado, incluindo nome, versão e lista de tabelas.

#### **O Aplicativo Lança um java.lang.OutOfMemoryError: Exceção de Espaço PermGen**

Este erro ocorre quando a JVM é executada fora do espaço no heap de geração permanente, devido a um grande número de classes usadas. O erro pode ocorrer ao executar os aplicativos IBM SPSS Collaboration and Deployment Services, incluindo seus aplicativos de utilitários, como utilitário de configuração ou gerenciador de pacotes, ou ao aplicar fix packs. Dependendo da configuração de memória do sistema, a solução pode ser aumentar ou reduzir o valor especificado com o parâmetro JVM PermSize em scripts do servidor de aplicativos e aplicativos do utilitário. Se o consumo total de memória do servidor de aplicativos e os utilitários for um pouco menor do que a memória livre do sistema e a exceção sem memória ainda ocorrer, você deverá aumentar o valor. Se o consumo total de memória dos utilitários e do servidor de aplicativos for maior do que a memória livre do sistema, tente reduzir o tamanho do heap de geração permanente. Consulte as notas de documentação e suporte do fornecedor para o servidor de aplicativos para obter informações sobre a configuração do limite de tamanho perm max da JVM.

Por exemplo, para instalações do WebSphere no Windows, o tamanho disponível do heap de geração permanente para o serviço de wrapper pode ser alterado em *<WebSphere directory>/bin/wsadmin.bat*: set PERFJAVAOPTION=-Xms256m -Xmx256m -Xj9 -Xquickstart

Para obter informações detalhadas sobre o aumento do tamanho do heap de geração permanente, para outros servidores de aplicativos, consulte a documentação do fornecedor do servidor de aplicativos.

Se ocorrerem erros de memória ao executar o IBM SPSS Collaboration and Deployment Services Package Manager, será possível ativar opções adicionais de JVM para alocação de memória e coletas de lixo removendo comentários das linhas correspondentes dos scripts de ativação para o utilitário. Por exemplo, no *cliPackageManager.bat* o comentário da linha a seguir deve ser removido:

REM SET MEM SETTINGS=%MEM SETTINGS% -XX:+CMSPermGenSweepingEnabled

<sup>-</sup>XX:+CMSClassUnloadingEnabled

É possível também reduzir o valor do tamanho máximo do heap e parâmetros de espaço de geração permanentes. Por exemplo: -Xmx1024m -XX:PermSize=512m

pode ser alterado para: -Xmx512m -XX:PermSize=256m

#### **Um Fix Pack Não Pode Ser Aplicado se um Erro Ocorrer Durante uma Tentativa Anterior de Aplicar o Fix Pack**

Se ocorrer um erro na aplicação de um fix pack, talvez seja necessário executar manualmente o utilitário **patch** após a correção do problema. No entanto, executar o utilitário **patch** novamente pode resultar em uma mensagem que indica que nenhuma nova correção pode ser localizada.

Para forçar a reaplicação de uma correção, inclua a opção Aplicar ao executar o utilitário de correção. O argumento para esta opção especifica o nome da pasta de correção a ser aplicada. Por exemplo, o comando a seguir aplica-se à correção 7.0.0.1. patch -apply 7.0.0.1

#### **Uma Tarefa de Sintaxe SAS Falha em um Sistema UNIX com um Erro de Conexão de Banco de Dados**

Se uma execução da tarefa SAS processada pelo IBM SPSS Collaboration and Deployment Services que está sendo executada em sistema UNIX falhar com um erro de conexão com o bando de dados devido a um nome de biblioteca inválido (erro na instrução LIBNAME), verifique se a variável de ambiente do caminho das bibliotecas compartilhadas (LIBPATH on AIX) está configurada para um valor apropriado.

#### **Como Restaurar o Repositório se meu Arquivo de Keystore Foi Perdido?**

O arquivo de keystore contém as chaves usadas para criptografar senhas usadas pelo repositório, como a senha principal para acesso ao banco de dados. Se o arquivo keystore for perdido, o sistema se tornará inutilizável. Se um backup do keystore estiver disponível, ele poderá ser restaurado para o local original. Se você não tiver certeza de qual era o caminho original do keystore, será possível consultar a propriedade *keystorePath* do elemento *keystoreSecurity* no *<diretório de instalação do repositório>/platform/ engineConfig.properties*.

Se o arquivo do keystore for perdido e um backup não estiver disponível, o sistema deverá ser reinstalado executando novamente o utilitário de configuração no *<diretório de instalação do repositório>/bin* e apontando-o para o banco de dados de repositório existente. Todas as senhas que existiam no sistema, como senhas ou serviços de diretórios externos, credenciais definidas, etc, devem ser inseridas manualmente.

#### **O Que Fazer No Caso de Falha de Banco de Dados do Repositório?**

- v Se ocorrer falha do banco de dados na inicialização do repositório, corrija o problema do banco de dados e reinicie o repositório.
- v Se o banco de dados cair quando o repositório estiver sendo executado, corrija o problema do banco de dados. Se o banco de dados estiver inativo por um longo tempo, será recomendado parar o repositório para que os usuários do repositório não encontrem erros inesperados. Se os erros persistirem após o banco de dados ser reiniciado, o repositório deverá também ser reiniciado.

## <span id="page-18-0"></span>**AIX**

#### **Erros de Memória ao Instalar o IBM SPSS Collaboration and Deployment Services Repository ou Adaptadores em AIX**

Os erros podem ocorrer quando o processo de instalação excede os limites de utilização de memória para o usuário. Neste caso, é recomendado utilizar o comando ulimit para verificar o tamanho da área de dados, memória física e tamanho da pilha:

ulimit -d ulimit -s ulimit -m

Talvez os limites de memória do usuário precisem ser aumentados ou configurados para ilimitado, por exemplo:

ulimit -d unlimited ulimit -s unlimited ulimit -m unlimited

Pode ser necessário também atualizar as configurações de ambiente Java:

export LDR\_CNTRL=MAXDATA=0XB0000000@DSA export IBM\_JAVA\_MMAP\_JAVA\_HEAP=true

#### **Linux**

#### **Muitos Erros de Arquivos Abertos Durante a Instalação ou Execução do Repositório em Linux.**

Este erro é gerado quando o limite arquivo aberto para um usuário excede a configuração padrão. É possível verificar o limite do arquivo aberto do usuário com o seguinte comando: ulimit -n

O valor padrão é 1024. O limite de arquivo aberto do usuário pode ser aumentado executando o seguinte comando:

ulimit -n value

Devido a determinados tipos de processamento, por exemplo, tarefas do IBM SPSS Modeler podem envolver um grande número de arquivos, é recomendado configurar o valor tão alto quanto possível. O sistema deve ser reiniciado para o novo limite entrar em vigor.

#### **Windows**

#### **Um Aviso Sobre a Ausência do Pacote do Microsoft Visual C++ Redistributable É Exibido Após a Execução do Utilitário de Configuração do Repositório**

Depois de concluir a configuração do IBM SPSS Collaboration and Deployment Services Repository no Windows, um aviso sobre a ausência do pacote do Microsoft Visual C++ Redistributable poderá ser exibido.

Se o aviso for exibido, faça o download e instale o pacote do Microsoft Visual C++ Redistributable para a sua versão do Windows antes de iniciar o repositório.

#### **DB2**

#### **Erros de SQL ao Executar o Utilitário de Configuração do Repositório**

Ao executar o utilitário de configuração do repositório com um banco de dados DB2, podem ocorrer o seguinte erro:

<span id="page-19-0"></span>ERROR: Rethrowing SQL Exception as MetaException: java.sql.SQLException: [SPSSOEM][DB2 JDBC Driver]Invalid operation for the current cursor position...

O erro é causado por parâmetros incorretos de configuração do DB2. Para configurar os parâmetros corretamente, é recomendado criar o banco de dados do repositório usando o script incluído na distribuição do IBM SPSS Collaboration and Deployment Services. Para obter mais informações sobre o script, consulte *IBM SPSS Collaboration and Deployment Services Repository 8 Guia de Configuração e de Instalação*.

## **Microsoft SQL Server**

#### **O Utilitário de Configuração Não se Conecta ao Banco de Dados ao Usar o SSL**

Se você configurar o JRE utilizado pelo utilitário de configuração para utilizar o SSL importando os arquivos de certificados necessários, o utilitário de configuração pode não ser capaz de se conectar ao banco de dados. O arquivo engine.log contém o seguinte erro:

Unsecured database connection was unsuccessful, attempting with SSL. INFO : Secured database connection failed

É possível solucionar esta situação aplicando as correções mais recentes no banco de dados.

## **Bancos de Dados da Oracle**

#### **Como criar um espaço de usuário e de tabela?**

Para limpar e restabelecer um espaço de usuário e tabela para a conexão com o banco de dados do repositório (por exemplo, *cds\_user*), emita o seguinte conjunto de comandos:

DROP USER CDS USER CASCADE; CREATE USER CDS USER IDENTIFIED BY CDS\_USERDEFAULT TABLESPACE CDS USER TEMPORARY TABLESPACE TEMPQUOTA UNLIMITED ON CDS USER;@\$ORACLE HOME/sqlplus/admin/ pupbld;GRANT CONNECT, RESOURCE, UNLIMITED TABLESPACE TO CDS\_USER;

## **WebSphere**

#### **Segurança Administrativa do WebSphere Application Server Ativada Após a Instalação do IBM SPSS Collaboration and Deployment Services Repository**

Se você ativar a segurança administrativa do WebSphere ou alterar as credenciais de administrador após o IBM SPSS Collaboration and Deployment Services Repository ser instalado e configurado, atualize o arquivo do <diretório de instalação do servidor de repositório>/platform/engineConfig.properties com as novas credenciais.

As credenciais são especificadas como as seguintes propriedades:

- appserver\_admin\_user=<user name>
- appserver\_admin\_password=<password>

Para criptografar o valor do appserver admin password ao invés de armazená-lo como texto limpo, execute o utilitário do <diretório de instalação do servidor de repositório>/bin/cliEncrypt com a opção -portable para criptografar a senha.

<repository server installation directory>/bin/cliEncrypt <password> -portable

Copie a saída resultante (por exemplo, [{AES}KrY+KLlOYo4O6545tgGsYQ==]) e cole-a no <diretório de instalação do servidor de repositório>/platform/engineConfig.properties.

#### **O servidor do IBM SPSS Collaboration and Deployment Services Repository não reconhece um WebSphere JDK atualizado**

É possível alterar o JDK usado por um perfil WebSphere usando o comando **managesdk**. No entanto, este comando for usado após o servidor do IBM SPSS Collaboration and Deployment Services Repository ser instalado e configurado, o servidor do repositório não irá reconhecer a mudança.

Para fazer com que o servidor do repositório use o JDK especificado pelo comando **managesdk**, edite manualmente o arquivo do *<diretório de instalação do servidor do repositório>*/bin/ setJavaHome.bat para referenciar o JDK correto.

#### **Diversos erros ocorrem durante a instalação do pacote (com o Package Manager) no repositório usando um WebSphere Application Server**

Certifique-se de que as correções mais recentes do fornecedor tenham sido aplicadas no servidor de aplicativos.

#### **O Log do Servidor Está Relatando Erros de Criptografia, como a Exceção com.ibm.crypto.provider.AESCipher.engineGetKeySize(Origem Desconhecida)**

O erro é causado pelo valor de senha incorreta. Para corrigir o erro, copie o valor de cds keystore password do

<diretório de instalação do repositório>/platform/engineConfig.properties

para platform.keystore.password in

<WebSphere home>/profiles/<profile name>/config/cells/<cell name>/nodes/<node name>/servers/<server name>/server.xml

#### **O ID Exclusivo do Mecanismo do Sistema de Mensagens Não Corresponde ao ID Localizado no Armazenamento de Dados (Erro CWSIS1535E)**

O erro pode ser corrigido interrompendo o repositório e excluindo as tabelas do banco de dados do repositório com nomes começando com o prefixo *SIB*. As tabelas serão recriadas quando o repositório foi reiniciado. Observe que esta solução se aplica apenas se não for necessário manter quaisquer mensagens persistentes e atualmente armazenadas. Para obter mais informações sobre a resolução de problemas do WebSphere JMS, consulte .

#### **O Servidor do WebSphere Trava Durante a Execução da Tarefa com Erros J2CA0206W e J2CA0056I**

O servidor do WebSphere trava durante a execução da tarefa; o log indica erros J2CA0206W e J2CA0056I, seguido por erros internos do sistema de mensagens relacionados às tabelas de banco de dados do SIB. O WebSphere Application Server utiliza tabelas do banco de dados para armazenar mensagens do Java Message Service (JMS). Sempre que o sistema de mensagens perder sua conexão com o armazenamento de dados, a JVM é encerrada de forma ordenada para evitar perda de dados. Se o mecanismo do sistema de mensagens continuasse a executar e a aceitar o trabalho, talvez os resultados fossem imprevisíveis e o seu mecanismo do sistema de mensagens talvez estivesse em um estado inconsistente quando a conexão com o armazenamento de dados fosse restaurada.

Para resolver o problema, corrija o problema de conexão com o banco de dados subjacente. Se o problema persistir, considere modificar o Intervalo de Nova Tentativa para conexão agrupadas existentes em sua origem de dados. Este valor especifica o período de tempo, em segundos, que o servidor de aplicativos aguarda antes de tentar estabelecer uma conexão se a tentativa inicial falhar. Por padrão, este valor é 0. Se você configurar o valor para 3, a conexão será tentada novamente, ao invés de realizar uma conexão

<span id="page-21-0"></span>inválida. Para alterar este valor, efetue login no WebSphere e navegue em **Recursos > JDBC > Origens de dados > datasource\_name > WebSphere Application Server** propriedades de origem de dados. Para obter mais informações, consulte .

#### **Erro de Tempo Limite Ocorre ao Implementar o IBM SPSS Collaboration and Deployment Services Repository ou Adaptadores**

v Aumente o valor do parâmetro de tempo limite de solicitação do SOAP no *<perfil do WebSphere>/properties/soap.client.props*, por exemplo: com.ibm.SOAP.requestTimeout=600

#### **Erro 404 ao acessar o IBM SPSS Collaboration and Deployment Services Deployment Portal**

Se ocorrer o erro 404 ao acessar o IBM SPSS Collaboration and Deployment Services Deployment Portal por meio de um servidor proxy do WebSphere configurado como um balanceador de carga:

- v Desative o armazenamento em cache do servidor proxy do WebSphere.
- v Certifique-se de que uma URL válida seja usada para acessar o IBM SPSS Collaboration and Deployment Services Deployment Portal: http://<host>:<port>/peb/.

#### **As Operações RESTful do Scoring Service São Incapazes de Referenciar uma Configuração de Escoragem que Tenha um Sinal de Mais no Seu Nome**

Se os nomes de suas configurações de escoragem contiverem sinais de mais, será preciso configurar o WebSphere para decodificar o sinal de mais para permitir que o RESTful Scoring Service acesse as configurações de escoragem.

Na ferramenta de administração do WebSphere, acesse o seguinte painel:

#### **Servidores de aplicativos** > *nome do servidor* > **contêiner da Web** > **Propriedades customizadas**

Crie uma propriedade customizada chamada **com.ibm.ws.webcontainer.decodeURLPlusSign**. Designe um valor de **false** para esta propriedade.

#### **JBoss**

#### **Como o Valor de Tempo Limite da Sessão É Configurado para Ajustar a Quantidade de Tempo em que um Usuário Pode Permanecer Inativo?**

Depois que um usuário efetua login no repositório, um período de inatividade é permitido antes de a sessão ser finalizada e o usuário deverá reautenticar. Para aumentar ou diminuir este valor:

- 1. A partir do diretório de instalação, navegue até o *\JBoss\server\default\deploy\jbossweb-tomcat50.sar\*.
- 2. Abra *web.xml* em um editor de texto.
- 3. Localize a seção para *Configuração de Sessão Padrão* e edite o valor para o <tempo limite da sessão>.
- 4. Pare e reinicie o aplicativo.

**Nota:** Este arquivo será processado quando o aplicativo for implementado; as mudanças de configuração não entrarão em vigor até que o servidor seja reiniciado.

#### **Como Determinar a Porta em que Minha Versão do JBoss está em Execução?**

A porta HTTP do servidor de aplicativos do JBoss é definida no arquivo:

<JBoss home>\server\default\deploy\jbossweb.sar\server.xml

<span id="page-22-0"></span>com o atributo: /Server/Service/Connector@port

#### **Que Configurações Adicionais São Necessárias para a Conformidade com o Repositório FIPS 140-2 em JBoss?**

Para que o repositório funcione corretamente ao executar em JBoss no modo compatível com o FIPS 140-2, o atributo {URIEncoding="UTF-8"} deve ser especificado para o conector HTTPS.

Como alternativa, a partir da linha de comandos, o comando netstat pode ser usado para visualizar aplicativos e as portas que estão em uso.

#### **Instalei o servidor de escoragem em um caminho que contém caracteres não ASCII e agora estou encontrando erros. Como resolvo este problema?**

A instalação do IBM SPSS Collaboration and Deployment Services Scoring Server cria um script em lote chamado startScoringServer.bat com uma variável de ambiente chamada SCORING\_HOME que é configurada para o caminho onde o produto é instalado. Por exemplo:

if not defined SCORING\_HOME set SCORING\_HOME=C:/Program Files/X

Onde X é um caractere Unicode, como um caractere japonês.

A variável SCORING\_HOME é, então, usada para configurar a variável de ambiente PATH. Por exemplo: set PATH=%SCORING\_HOME%/components/smartscore/win64;%SCORING\_HOME%/toDeploy/current/JBoss/native;%PATH%

O caractere Unicode pode não ser interpretado corretamente pelo prompt de comandos do Windows se a página de códigos atual do prompt de comandos estiver configurada para um valor que não manipula o caractere Unicode. Por exemplo, no Windows 10, a página de código padrão para OEM US é 437 e ela não suporta o caractere Unicode. Mas é possível forçar o prompt de comandos a usar a página de códigos de UTF-8 (unicode) como a seguir:

chcp 65001

Isso permitirá que o Windows interprete a variável PATH corretamente, o que permite que o IBM SPSS Collaboration and Deployment Services encontre seu código nativo.

Para obter mais informações sobre o comando chcp, consulte [https://technet.microsoft.com/en-us/](https://technet.microsoft.com/en-us/library/bb490874.aspx) [library/bb490874.aspx.](https://technet.microsoft.com/en-us/library/bb490874.aspx) E para obter uma lista de páginas de código, consulte [https://](https://msdn.microsoft.com/en-us/library/windows/desktop/dd317756%28v=vs.85%29.aspx) [msdn.microsoft.com/en-us/library/windows/desktop/dd317756%28v=vs.85%29.aspx.](https://msdn.microsoft.com/en-us/library/windows/desktop/dd317756%28v=vs.85%29.aspx)

## **WebLogic**

#### **O Utilitário de Configuração do Repositório Falha com uma Exceção de Ponteiro Nulo**

Quando o utilitário de configuração é executado para implementar o IBM SPSS Collaboration and Deployment Services Repository com o servidor de aplicativos do WebLogic (seguindo a instalação inicial), a falha do subsistema do servidor pode ser relatada com o java.lang.NullPointerException. O erro é causado pelo caractere sublinhado ("\_") no nome do host.

#### **Mensagens de Notificação Não São Entregues para o Leitor RSS.**

O erro é causado pela falha do Basic HTTP Authentication no nível de domínio. Ela pode ser corrigida desativando o Basic HTTP Authentication para o domínio. Inclua o elemento <enforce-valid-basicauth-credentials> no *config.xml* do domínio dentro do <security-configuration> e configure o seu valor para false.

... <enforce-valid-basic-auth-credentials>false</enforce-valid-basic-auth-credentials>

</security-configuration>

#### **Mensagens de Gravidade e de Erros Incluídas na Janela do Console**

A janela do console para o servidor de aplicativos do WebLogic pode incluir mensagens de avisos e de gravidade indicando problemas com as extensões de registro e falhas na criação recursos de definição WSDL. Estas mensagens geralmente têm o seguinte formato:

```
weblogic.wsee.jaxws.framework.policy.advertisementimpl.AdvertisementHelperImpl
registerExtension
WARNING: Registering oracle.j2ee.ws.wsdl.extensions.addressing.AddressingExtensionRegistry
extension failed; java.lang.ClassNotFoundException:
oracle.j2ee.ws.wsdl.extensions.addressing.AddressingExtensionRegistry
weblogic.wsee.jaxws.spi.WLSServiceDelegate addWsdlDefinitionFeature
SEVERE: Failed to create WsdlDefinitionFeature for wsdl location:
zip:client.jar!/WEB-INF/wsdl/client.wsdl,
error: com.sun.xml.ws.wsdl.parser.InaccessibleWSDLException,
message: 2 counts of InaccessibleWSDLException.
```
As mensagens não estão incluídas em todos os arquivos de log.

Os problemas que geram estas mensagens não refletem quaisquer problemas funcionais no produto e podem ser ignorados.

## <span id="page-24-0"></span>**Capítulo 3. IBM SPSS Collaboration and Deployment Services Deployment Manager Resolução de Problemas**

Os tópicos nesta seção fornecem informações sobre resolução de problemas relacionados ao IBM SPSS Collaboration and Deployment Services Deployment Manager.

## **Obtendo Logs**

Determinadas mensagens de erro e sintomas são comuns ao instalar e trabalhar com o IBM SPSS Collaboration and Deployment Services Deployment Manager. É sempre uma boa prática consultar os arquivos de log para ajudar a determinar a causa do problema.

- O arquivo spssemgr. log contém a saída log4j para o IBM SPSS Collaboration and Deployment Services Deployment Manager. A saída no arquivo é gerada exclusivamente pelo IBM SPSS Collaboration and Deployment Services Deployment Manager, não pelo Eclipse RCP. O arquivo geralmente é salvo em um dos seguintes locais:
	- Windows XP: C:\Documents and Settings\*<UserName>*\Application Data\SPSSInc\Deployment Manager\
	- Windows 7: C:\Users\*<UserName>*\AppData\Roaming\SPSSInc\Deployment Manager\
- v O .log contém o arquivo de log do Eclipse RCP a partir do IBM SPSS Collaboration and Deployment Services Deployment Manager. As entradas de log gravadas neste arquivo foram espelhadas para o spssemgr.log. Este arquivo deve ser consultado se ocorreu um problema nas fases muito prematuras da inicialização de aplicativo ou se o aplicativo falha ao ser iniciado. O arquivo geralmente é salvo em um dos seguintes locais:
	- Windows XP: C:\Documents and Settings\*<UserName>*\Application Data\SPSSInc\Deployment Manager\workspace\.metadata\
	- Windows 7: C:\Users\*<UserName>*\AppData\Roaming\SPSSInc\Deployment Manager\workspace\ .metadata\

## **Erros de Tempo Limite**

Existem diversas tarefas de longa execução no IBM SPSS Collaboration and Deployment Services Deployment Manager que podem atingir o tempo limite em determinadas situações. Por exemplo, copiar e colar um fluxo complexo do IBM SPSS Modeler com um grande número de versões podem causar um tempo limite.

Se erros de tempo limite forem encontrados no IBM SPSS Collaboration and Deployment Services Deployment Manager, será possível aumentar o tempo limite de comunicação entre o IBM SPSS Collaboration and Deployment Services Deployment Manager e o repositório. Isso faz com que as operações de longa duração tenham mais tempo para serem concluídas. As operações atingem o tempo limite após 180 segundos por padrão.

Para aumentar o tempo limite:

- 1. Efetue logon no IBM SPSS Collaboration and Deployment Services Deployment Manager baseado na web.
- 2. Na lista Configuração, em Gerenciador de Implementação, clique em **Tempo Limite de Protocolo**. O valor atual aparece.
- 3. Na caixa de texto Tempo Limite do Protocolo, insira o número de segundos.
- 4. Clique em **Set**.

## <span id="page-25-0"></span>**Gráficos de Ganhos Incompleto**

Se estiver usando o JRockit JVM, talvez você veja uma saída de gráfico de Ganhos incompleto (.jpg). Ao executar uma tarefa que contém um arquivo de cenário do IBM SPSS Modeler, com um tipo de Avaliação de Ganhos, o gráfico de Ganhos resultante poderá estar incompleto.

O JRockit produz resultados numéricos incorretos para expressões, incluindo NaN. Para solucionar estes problemas, especifique -XstrictFP como um parâmetro para a JVM ou alterne para uma diferente JVM.

## **Erro de Diálogo na Configuração de Escoragem**

Ao configurar a escoragem em uma instalação de repositório não Windows, uma mensagem de erro *Falha na Compilação de Detalhes da Nova Configuração de Escoragem* é exibida quando o diálogo de configuração de escoragem é aberto no IBM SPSS Collaboration and Deployment Services Deployment Manager.

É possível corrigir o problema, alterando as permissões no arquivo <diretório de instalação do repositório>/components/modeler/modelerserver no host do repositório a ser *executado*. Por exemplo:

cd /usr/CDS/components/modeler/modelerserver sudo chmod +x modelerserver

## <span id="page-26-0"></span>**Capítulo 4. IBM SPSS Collaboration and Deployment Services Deployment Portal Resolução de Problemas**

Como usuário do IBM SPSS Collaboration and Deployment Services Deployment Portal, você pode visualizar arquivos e executar relatórios dinâmicos usando um navegador. Problemas ou erros associados a estas tarefas podem ser atribuídos a problemas do sistema do IBM SPSS Collaboration and Deployment Services Deployment Portal ou problema de configuração do PC.

Problemas comuns do sistema podem incluir servidor(es) não sendo executado(s), enquanto problemas comuns do PC podem envolver configurações de conexão como nomenclatura de origem de dados ODBC ou de servidor. Entre em contato com o administrador do site.

## **Problemas Comuns**

Eis algumas possíveis explicações para problemas de execução de relatórios ou abertura de arquivos.

**Servidor(es) em execução?** O servidor pode não estar em execução. Peça ao administrador do seu site que inicie o servidor.

**Autoridade adequada?** Para executar determinadas tarefas como assinatura de conteúdo, execução de relatórios dinâmicos e acesso a Meus Relatórios, o administrador do seu site deve conceder a você a autoridade adequada. O administrador também pode restringir acesso a determinadas pastas e arquivos.

**Origem de dados do relatório indisponível?** Verifique se a origem de dados para o relatório esteja disponível (o servidor do banco de dados está em execução e acessível a partir da rede, as credenciais de login para o servidor de banco de dados sejam válidas e o driver ODBC ou JDBC correto esteja especificado; para origens dedados baseadas em arquivos, verifique se o arquivo está presente e sua URL seja referenciada corretamente).

#### **Erros**

Caso receba um erro no IBM SPSS Collaboration and Deployment Services Deployment Portal, ele pode ser causado por problemas de sistema do IBM SPSS Collaboration and Deployment Services ou por problemas de configuração do PC.

- v Consulte "Problemas Comuns" para obter explicações possíveis.
- v Em caso de execução de relatórios, verifique a pasta Minhas Tarefas para obter o status do relatório: Concluído, com Falha ou Em Execução. Se o reporte falhou, consulte "Relatar Problemas"

## **Relatar Problemas**

Se um relatório falhar, a tela Minhas Tarefas exibirá Com Falha na coluna Status.

Para ver mensagens de erro associadas à falha, clique em **Com Falha**. Observe todas as mensagens que aparecerem e entre em contato com o administrador do site.

#### **A saída do relatório gerado como um arquivo PDF não exibe conjuntos de caracteres nacionais corretamente**

Em determinados sistemas UNIX, a configuração da fonte JVM padrão pode não ser adequada para todos os conjuntos de caracteres nacionais, como caracteres de idiomas asiáticos. Nestes casos, pode ser necessário especificar a fonte JVM padrão usando um arquivo de configuração da fonte. Para obter informações sobre arquivos de configuração de fonte Java, consulte a documentação do Sun.

<span id="page-27-0"></span>**Tentar acessar anexos de arquivos que contêm resultados de saída de relatórios em uma exceção de ES (o recurso foi excluído) no IBM SPSS Collaboration and Deployment Services Deployment Portal**

A exceção pode ocorrer se a instalação do repositório estiver sendo executado no servidor de aplicativos WebLogic usando o JRockit JRE. Se a exceção ocorrer, reconfigure o WebLogic para usar um JRE Sun. Para obter mais informações, consulte a documentação WebLogic.

#### **Erros de Duplicação de Dados ao Acessar Arquivos**

Ao acessar um arquivo no IBM SPSS Collaboration and Deployment Services Deployment Portal, como um arquivo .spd, o aplicativo relata erros de duplicação de dados.

Ao registrar um servidor de execução com o servidor do IBM SPSS Collaboration and Deployment Services Repository, o servidor de repositório rejeita todos os nomes duplicados. No entanto, se o servidor do repositório não estiver em execução quando um servidor de execução tentar se registrar, nomes duplicados não podem ser detectados. Quando o repositório for iniciado, o servidor de execução tentará continuamente se registrar sem sucesso por ter o mesmo nome que um outro servidor.

Para evitar este problema, não crie manualmente a definição do servidor de execução no IBM SPSS Collaboration and Deployment Services Deployment Manager. Permita que as ferramentas de administração criem a definição do servidor durante o processo de registro. Se ocorrer um conflito de nomes, especifique um nome exclusivo alternativo.

#### **Documentos do Office São Abertos em Uma Nova Janela**

Se você estiver usando o Microsoft Office 2007 e Internet Explorer 7, documentos do Office (como .xls, .xlsx, .csv, .doc e .ppt) poderão ser abertos em uma nova janela do aplicativo no IBM SPSS Collaboration and Deployment Services Deployment Portal.

Para abrir os documentos do Office 2007 sequencialmente, na estrutura do conteúdo IBM SPSS Collaboration and Deployment Services Deployment Portal, é necessário alterar suas Opções Avançadas de Pasta do Windows:

1. Abra o Windows Explorer e acesse:

#### **Ferramentas** > **Opções de Pasta** > **Tipos de Arquivos**

- 2. Selecione a extensão de arquivo (por exemplo, *.xls*).
- 3. Clique em **Avançado**.
- 4. Selecione **Navegar na mesma janela**.

Por sua conta e risco, é possível também seguir as instruções do artigo 927009 do centro de Suporte online da Microsoft [\(http://support.microsoft.com/kb/927009\)](http://support.microsoft.com/kb/927009).

**Nota:** Estas soluções aplicam-se apenas ao Internet Explorer—não a outros navegadores suportados.

#### **Informações Relacionadas**

Se for necessário alterar o visualizador padrão associado a um tipo de arquivo (por exemplo, para abrir arquivos *.csv* com Notepad em vez de Excel), use as seguintes etapas:

1. Abra o Windows Explorer e acesse:

#### **Ferramentas** > **Opções de Pasta** > **Tipos de Arquivos**

- 2. Selecione o tipo de arquivo registrado, como *.csv*.
- 3. Clique em **Alterar** e selecione o programa a ser usado para o tipo de arquivo selecionado.

## <span id="page-28-0"></span>**Avisos**

Estas informações foram desenvolvidas para produtos e serviços oferecidos nos EUA. Este material pode estar disponível na IBM em outros idiomas. No entanto, pode ser necessário que você tenha uma cópia do produto ou da versão do produto nesse idioma para acessá-lo.

A IBM pode não oferecer os produtos, serviços ou recursos discutidos neste documento em outros países. Consulte seu representante IBM local para obter informações sobre os produtos e serviços atualmente disponíveis em sua área. Qualquer referência a um produto, programa ou serviço IBM não significa que apenas produtos, programas ou serviços IBM possam ser utilizados. Qualquer produto, programa ou serviço funcionalmente equivalente que não infrinja nenhum direito de propriedade intelectual da IBM pode ser usado em substituição. No entanto, é de responsabilidade do cliente avaliar e verificar a operação de qualquer produto, programa ou serviço não IBM.

A IBM pode ter patentes ou aplicativos de patentes pendentes relativos a assuntos descritos neste documento. O fornecimento deste documento não concede ao cliente nenhuma licença para estas patentes. Pedidos de licença devem ser enviados, por escrito, para:

*Gerência de Relações Comerciais e Industriais da IBM Brasil Av. Pasteur, 138-146 Botafogo Rio de Janeiro, RJ Brasil*

Para pedidos de licença relacionados a informações de DBCS (Conjunto de Caracteres de Byte Duplo), entre em contato com o Departamento de Propriedade Intelectual da IBM em seu país ou envie pedidos de licença, por escrito, para:

*Intellectual Property Licensing Legal and Intellectual Property Law IBM Japan Ltd. 19-21, Nihonbashi-Hakozakicho, Chuo-ku Tokyo 103-8510, Japan*

A INTERNATIONAL BUSINESS MACHINES CORPORATION FORNECE ESTA PUBLICAÇÃO "NO ESTADO EM QUE SE ENCONTRA", SEM GARANTIA DE NENHUM TIPO, SEJA EXPRESSA OU IMPLÍCITA, INCLUINDO, MAS A ELAS NÃO SE LIMITANDO, AS GARANTIAS IMPLÍCITAS DE NÃO INFRAÇÃO, COMERCIALIZAÇÃO OU ADEQUAÇÃO A UM DETERMINADO PROPÓSITO. Alguns países não permitem a exclusão de garantias expressas ou implícitas em certas transações; portanto, essa disposição pode não se aplicar ao Cliente.

Estas informações podem incluir imprecisões técnicas ou erros tipográficos. São feitas alterações periódicas nas informações aqui contidas; tais alterações serão incorporadas em novas edições da publicação. A IBM pode, a qualquer momento, aperfeiçoar e/ou alterar produto(s) e/ou programa(s) descrito(s) nesta publicação a qualquer momento, sem aviso prévio.

Referências nestas informações a Web sites não IBM são fornecidas apenas por conveniência e não representam de forma alguma um endosso a esses Web sites. Os materiais contidos nesses Web sites não fazem parte dos materiais desse produto IBM e a utilização desses Web sites é de inteira responsabilidade do Cliente.

A IBM pode utilizar ou distribuir as informações fornecidas da forma que julgar apropriada sem incorrer em qualquer obrigação para com o Cliente.

<span id="page-29-0"></span>Licenciados deste programa que desejam obter informações sobre este assunto com objetivo de permitir: (i) a troca de informações entre programas criados independentemente e outros programas (incluindo este) e (ii) a utilização a utilização mútua das informações trocadas, devem entrar em contato com:

*Gerência de Relações Comerciais e Industriais da IBM Brasil Av. Pasteur, 138-146 Botafogo Rio de Janeiro, RJ Brasil*

Tais informações podem estar disponíveis, sujeitas a termos e condições apropriadas, incluindo em alguns casos o pagamento de uma taxa.

O programa licenciado descrito nesta publicação e todo o material licenciado disponível são fornecidos pela IBM sob os termos do Contrato com o Cliente IBM, do Contrato Internacional de Licença do Programa IBM ou de qualquer outro contrato equivalente entre as partes.

Os exemplos de clientes e de dados de desempenho citados são apresentados somente para propósitos ilustrativos. Os resultados reais de desempenho podem variar, dependendo das configurações e condições operacionais específicas.

As informações relativas a produtos não IBM foram obtidas junto aos fornecedores dos respectivos produtos, de seus anúncios publicados ou de outras fontes disponíveis publicamente. A IBM não testou estes produtos e não pode confirmar a precisão de seu desempenho, compatibilidade nem qualquer outra reivindicação relacionada a produtos não IBM. Dúvidas sobre os recursos de produtos não IBM devem ser encaminhadas diretamente a seus fornecedores.

Declarações relacionadas aos objetivos e intenções futuras da IBM estão sujeitas a alterações ou cancelamento sem aviso prévio e representam apenas metas e objetivos.

Estas informações contêm exemplos de dados e relatórios utilizados nas operações diárias de negócios. Para ilustrá-los da forma mais completa possível, os exemplos podem incluir nomes de indivíduos, empresas, marcas e produtos. Todos estes nomes são fictícios e qualquer semelhança com nomes e endereços utilizados por uma empresa real é mera coincidência.

#### LICENÇA DE COPYRIGHT:

Estas informações contêm programas de aplicativos de amostra na linguagem fonte, ilustrando as técnicas de programação em diversas plataformas operacionais. O Cliente pode copiar, modificar e distribuir estes programas de amostra sem a necessidade de pagar à IBM, com objetivos de desenvolvimento, utilização, marketing ou distribuição de programas aplicativos em conformidade com a interface de programação de aplicativo para a plataforma operacional para a qual os programas de amostra são criados. Esses exemplos não foram testados completamente em todas as condições. Portanto, a IBM não pode garantir ou implicar a confiabilidade, manutenção ou função destes programas. Os programas de amostra são fornecidos "no estado em que se encontram, sem garantia de nenhum tipo. A IBM não poderá ser responsabilizada por quaisquer danos decorrentes do uso dos programas de amostra.

## **Considerações sobre a Política de Privacidade**

Os produtos de Software IBM, incluindo software como soluções de serviços, ("Ofertas de Software") podem usar cookies ou outras tecnologias para coletar informações sobre a utilização do produto, ajudar a melhorar a experiência do usuário final, customizar interações com o usuário final ou outros propósitos. Em muitos casos, nenhuma informação pessoalmente identificável é coletada pelas Ofertas de Software. Algumas de nossas Ofertas de Software podem ajudar a permitir a coleta de informações pessoalmente identificável. Se esta Oferta de Software usar cookies para coletar informações pessoalmente identificáveis, as informações específicas sobre o uso de cookies desta oferta serão apresentadas abaixo.

<span id="page-30-0"></span>Esta Oferta de Software não usa cookies ou outras tecnologias para coletar informações pessoalmente identificáveis.

Se as configurações implementadas para esta Oferta de Software fornecerem a você, como cliente, a capacidade de coletar informações pessoalmente identificáveis de usuários finais por meio de cookies e outras tecnologias, você deverá consultar seu próprio conselho jurídico sobre todas as leis aplicáveis a tais coletas de dados, incluindo todos os requisitos para aviso e consentimento.

Para obter mais informações sobre o uso de várias tecnologias, incluindo cookies, para estes propósitos, consulte a Política de Privacidade da IBM em<http://www.ibm.com/privacy>e Declaração de Privacidade Online da IBM em <http://www.ibm.com/privacy/details>a seção intitulada "Cookies, Web Beacons e Outras Tecnologias" e "Declaração de Privacidade de Produtos de Software IBM e Software-como-um-Serviço" em [http://www.ibm.com/software/info/product-privacy.](http://www.ibm.com/software/info/product-privacy)

#### **Marcas Registradas**

IBM, o logotipo IBM e ibm.com são marcas comerciais ou marcas registradas da International Business Machines Corp., registradas em vários países no mundo todo. Outros nomes de produtos e serviços podem ser marcas registradas da IBM ou de outras empresas. Uma lista atual de marcas comerciais IBM está disponível na web em "Informações de copyright e marca comercial" em [www.ibm.com/legal/](http://www.ibm.com/legal/us/en/copytrade.shtml) [copytrade.shtml.](http://www.ibm.com/legal/us/en/copytrade.shtml)

Adobe, o logotipo Adobe, PostScript e o logotipo the PostScript são marcas comerciais ou marcas registradas da Adobe Systems Incorporated nos Estados Unidos e/ou em outros países.

Intel, o logotipo Intel, Intel Inside, o logotipo Intel Inside, Intel Centrino, o logotipo do Intel Centrino, Celeron, Intel Xeon, Intel SpeedStep, Itanium e Pentium são marcas comerciais ou marcas registradas da Intel Corporation ou suas subsidiárias nos Estados Unidos e em outros países.

Linux é uma marca registrada da Linus Torvalds nos Estados Unidos e/ou em outros países.

Microsoft, Windows, Windows NT e o logotipo Windows são marcas registradas da Microsoft Corporation nos Estados Unidos, e/ou em outros países.

UNIX é uma marca registrada do The Open Group nos Estados Unidos e/ou em outros países.

Java e todas as marcas registradas e logotipos baseados em Java são marcas comerciais ou marcas registradas da Oracle e/ou em suas afiliadas. .

Outros nomes de produtos e serviços podem ser marcas registradas da IBM ou de outras empresas.

## <span id="page-32-0"></span>**Índice Remissivo**

## **A**

[Adaptador do IBM SPSS Modeler](#page-24-0) 2[1, 22](#page-25-0) [alocação de memória](#page-15-0) 12 [arquivo keystore](#page-15-0) 12 arquivos de log [versionTool.log](#page-13-0) 10 [autoridade](#page-26-0) 23

## **B**

[backup do arquivo keystore](#page-15-0) 12 [barramento JMS](#page-19-0) 16 [bibliotecas compartilhadas](#page-12-0) [9, 12](#page-15-0)

## **C**

[cliVersionTool](#page-13-0) 10 [coleta de lixo](#page-15-0) 12 [conjuntos de caracteres nacionais](#page-26-0) 23 correções [obtendo](#page-6-0) 3 [criptografia](#page-15-0) 12

## **D**

[DB2](#page-18-0) 15 determinação de problemas [trocando informações com o Suporte](#page-8-0) [IBM](#page-8-0) 5 documentos do Office [abrir em nova janela](#page-27-0) 24 [Driver JDBC do IBM SPSS Statistics](#page-26-0) 23 [drivers JDBC](#page-26-0) 23 [drivers JDBC ausentes](#page-26-0) 23

## **E**

[erro](#page-26-0) 23 [erro CWSIS1535E](#page-19-0) 16 [erro de ausência de memória](#page-15-0) 12 [erro J2CA0056I](#page-19-0) 16 [erro J2CA0206W](#page-19-0) 16 [erros de memória](#page-15-0) 12 [erros de processamento de relatório](#page-26-0) 23 [espaços de tabelas](#page-19-0) 16 [executar a instalação novamente](#page-15-0) 12

## **F**

[falha no banco de dados](#page-15-0) 12 [ferramenta de versão](#page-13-0) 10 FIPS 140-2 [Configuração de JBoss](#page-21-0) 18 [fontes](#page-26-0) 23

**I** [idiomas asiáticos](#page-26-0) 23 [instalação](#page-15-0) 12

## **J**

[java.lang.OutOfMemoryError:](#page-15-0) [PermGen](#page-15-0) 12

## **L**

[LD\\_LIBRARY\\_PATH](#page-12-0) [9, 12](#page-15-0) [LIBPATH](#page-12-0) [9, 12](#page-15-0) Linux ["Muitos arquivos abertos..." erro](#page-18-0) 15 [AIX](#page-18-0) 15 [erros de memória](#page-18-0) 15 [instalação](#page-18-0) 15 [processamento de tarefa](#page-18-0) 15 [resolução de problemas](#page-18-0) 15

## **M**

[Microsoft Visual C++ Redistributable](#page-18-0) 15

## **O**

Oracle [erros](#page-19-0) 16

## **P**

[PDF](#page-26-0) 23 [permissões do arquivo](#page-24-0) 2[1, 22](#page-25-0)[, 23](#page-26-0) [Permissões do arquivo de adaptador do](#page-24-0) [IBM SPSS Modeler](#page-24-0) 2[1, 22](#page-25-0) [pontuação](#page-24-0) 2[1, 22](#page-25-0) [problemas](#page-26-0) 23 [problemas comuns](#page-26-0) 23

## **R**

[reinstalando o repositório](#page-15-0) 12 [relatório com falha](#page-26-0) 23 resolução de problemas [assinatura para atualizações de](#page-9-0) [Suporte](#page-9-0) 6 [documentos do Office](#page-27-0) 24 [entrando em contato com o Suporte](#page-7-0) [IBM](#page-7-0) 4 [IBM SPSS Collaboration and](#page-26-0) [Deployment Services Deployment](#page-26-0) [Portal](#page-26-0) 23 [identificando problemas](#page-4-0) 1 [obtendo correções](#page-6-0) 3 [problemas comuns](#page-26-0) 23 [procurando bases de conhecimento](#page-6-0) 3 resolução de problemas *(continuação)* [procurando soluções para resolução](#page-6-0) [de problemas](#page-6-0) 3 [relatório com falha](#page-26-0) 23 [solução de problemas sistemática](#page-4-0) 1 [trocando informações com o Suporte](#page-8-0) [IBM](#page-8-0) 5

## **S**

[saída de relatório](#page-26-0) 23 [senhas](#page-15-0) 12 [serviço de pontuação](#page-24-0) 2[1, 22](#page-25-0) [SHLIB\\_PATH](#page-12-0) [9, 12](#page-15-0) [Sistemas de Mensagens JMS](#page-19-0) 16 Suporte IBM [assinatura para atualizações](#page-9-0) 6 [entrando em contato](#page-7-0) 4 [enviando e recebendo informações](#page-8-0) 5

## **T**

[tabelas SIB](#page-19-0) 16 [tamanho de heap](#page-15-0) 12 [tamanho de heap de geração](#page-15-0) [permanente](#page-15-0) 12

## **U**

[ulimit](#page-18-0) 15 [utilitário de configuração do](#page-18-0) [repositório](#page-18-0) 15

## **V**

[variáveis de ambiente](#page-12-0) [9, 12](#page-15-0) [versionTool.log](#page-13-0) 10 versões [ferramenta de versão](#page-13-0) 10

## **W**

[WebSphere](#page-19-0) 16 [Windows](#page-18-0) 15

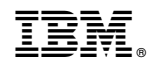

Impresso no Brasil